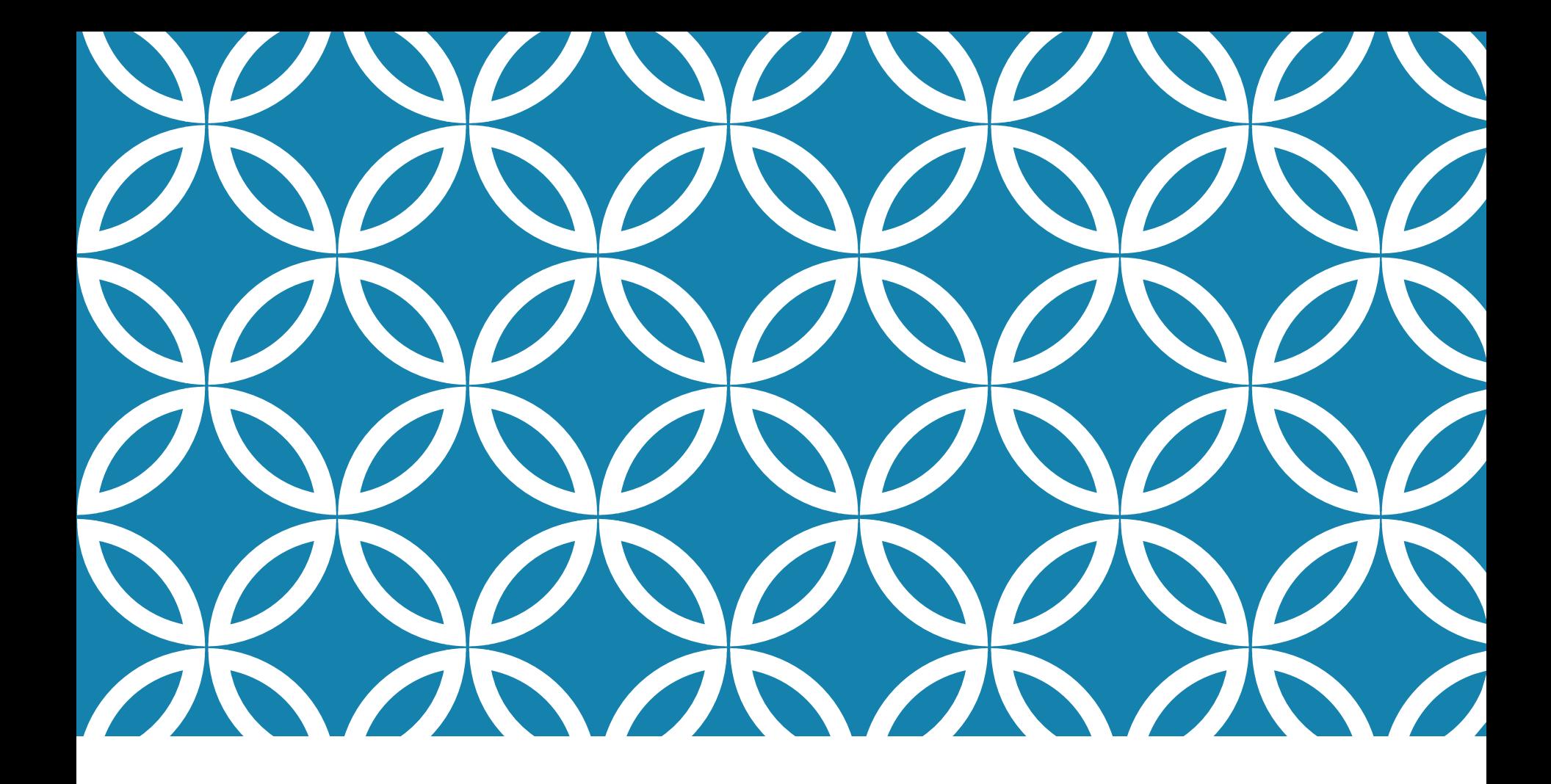

#### MODULES TESTING AND COMMUNICATION Antonio Luca Alfeo

### CODE TESTING

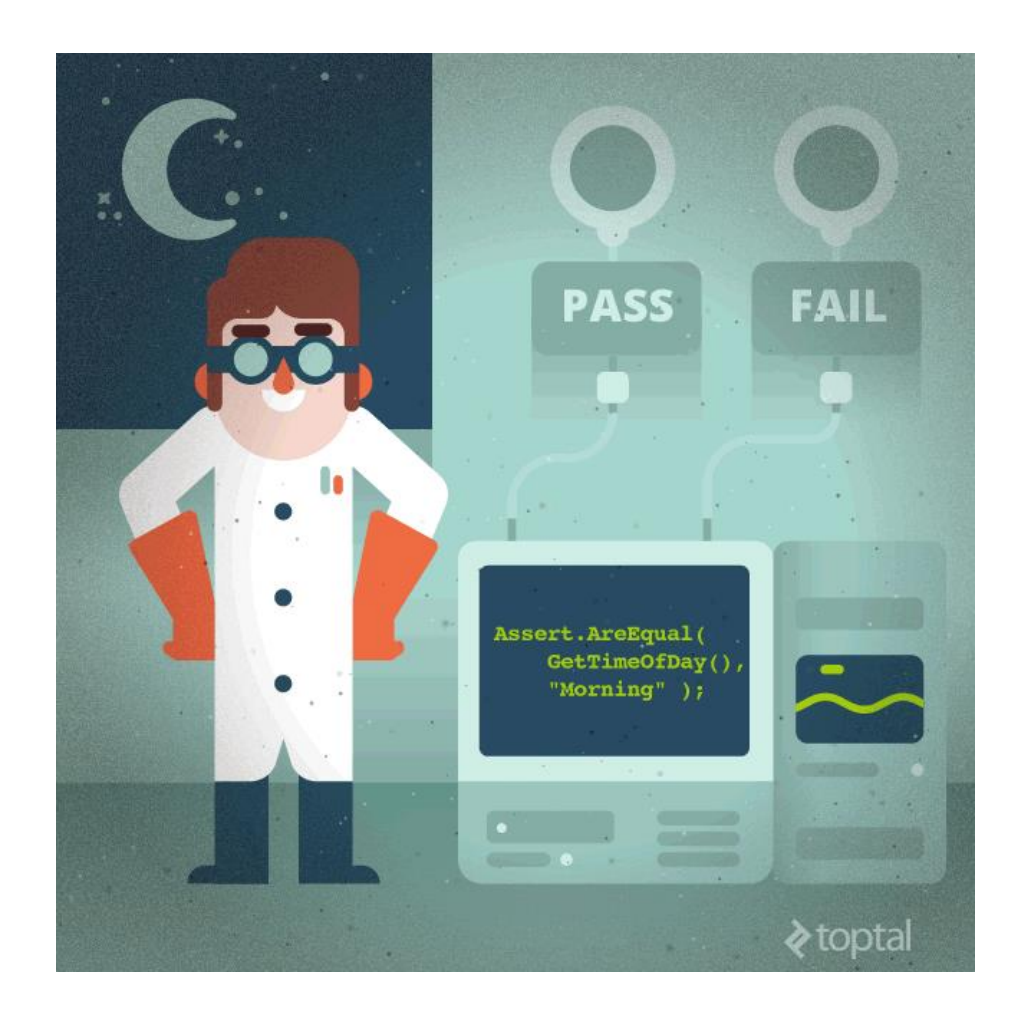

# CODE CORRECTNESS CHECKING

**PyCharm** supports **[pytest](https://docs.pytest.org/en/stable/)**, providing many testing **[features](https://www.jetbrains.com/pycharm/guide/technologies/pytest/)** such as:

- 1. Dedicated test runner.
- 2. Code completion for test subject.
- 3. Code navigation.
- 4. Detailed failing assert reports.
- 5. Multiprocessing test execution.

# ..A QUICK NOTE

In the next slides, the functions described in the previous lessons are represented by a hypothetical class "irisClassifier" and its methods:

- 1. Ingestion: allows data to be uploaded via *.csv* and combine them
- 2. Segregation: prepare training and testing sets
- 3. Train: train the machine learning (ML) module
- 4. Evaluate: assess the performance of the ML module

In order to perform the next steps, prepare a "evaluate" function in which your trained model can be tested to obtain its score as result.

#### ENABLE PYTEST

- 1. File > Settings > Python Integrated Tools
- 2. Set "pytest" as the "Default test runner"

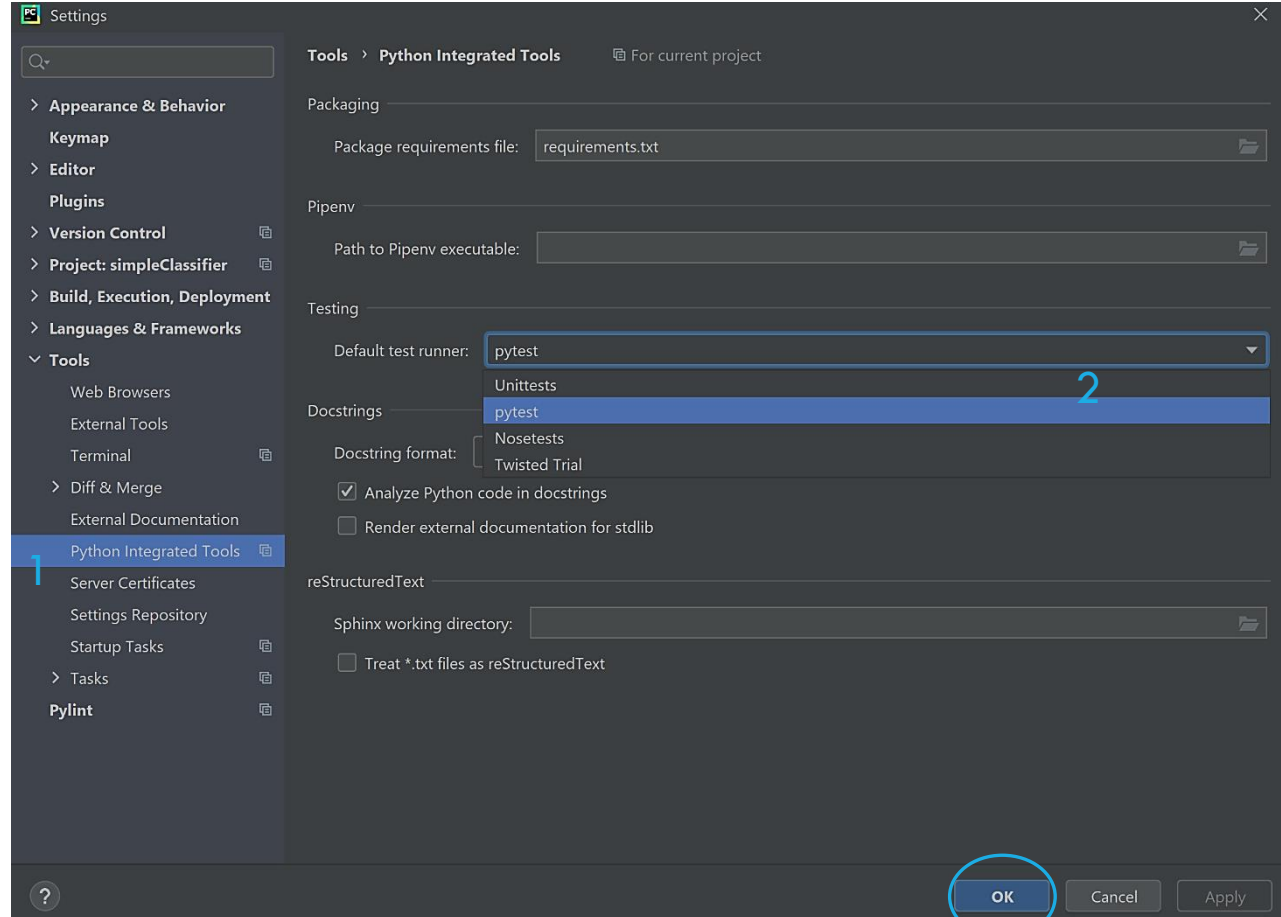

#### CREATE A NEW TEST

- 1. Put the cursor on the bracket of a method declaration, right-click and select  $Go To > Test$
- 2. Create a new test script
- 3. Give it a directory, a name, and a method to test

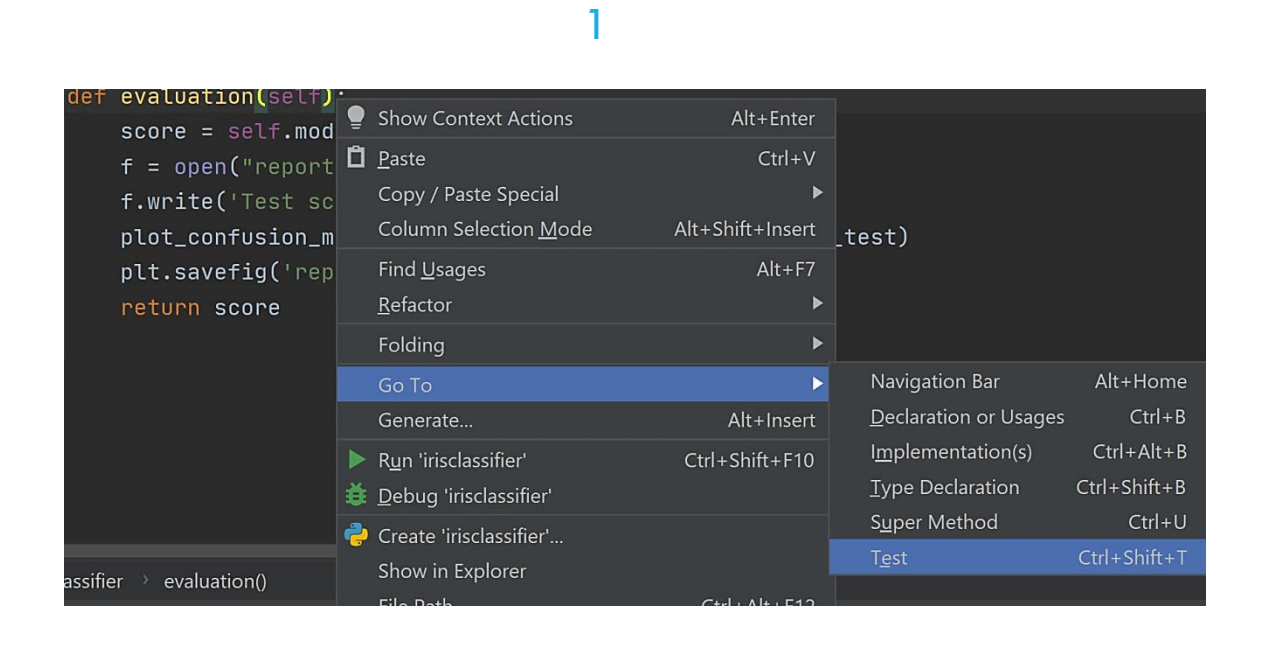

#### Choose Test for evaluation ۳ 2 Create New Test...  $R^c$  Create test ktop/simpleClassifier Target directory test\_irisclassifier.py Test file name 3Test class name Test function  $\sqrt{ }$  test evaluation **OK** Cancel 6

# BUILD AND RUN A TEST 1/3

1. Fill the test function and the **assert** statement. If this statement is true the test is PASSED!

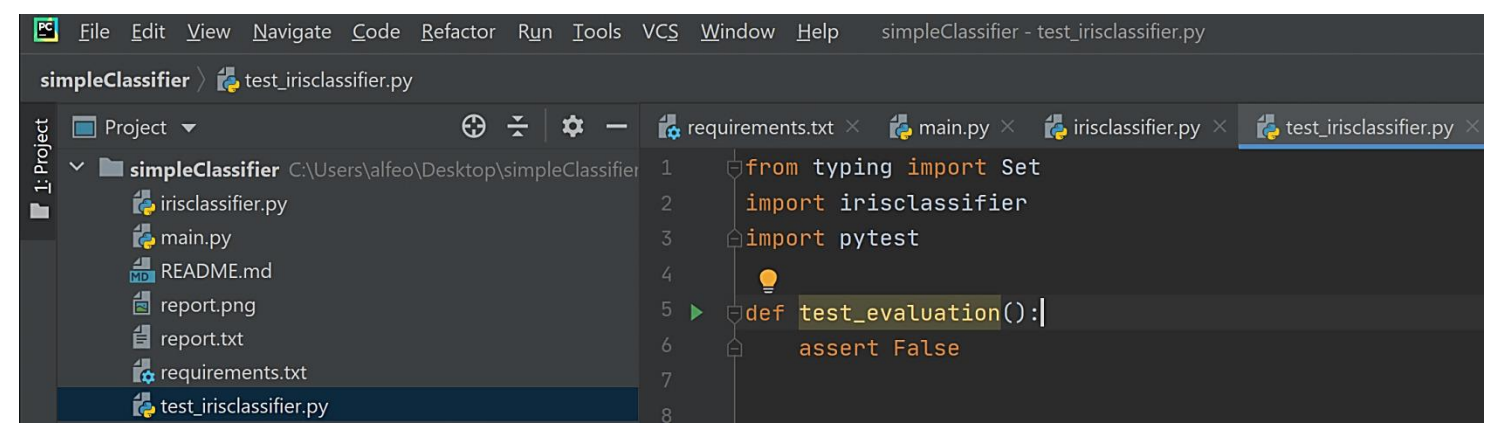

2. Click "Edit pytest for …"

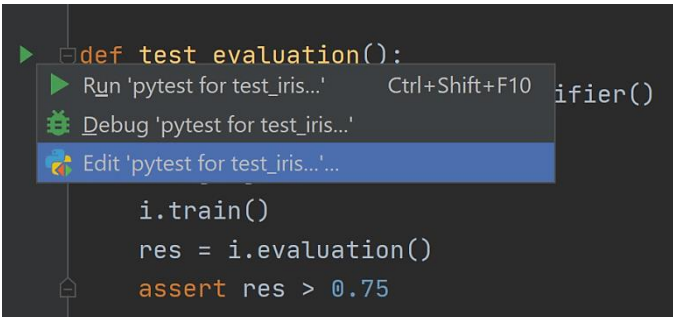

## BUILD AND RUN A TEST 2/3

3. Reduce the verbosity of the pytest outcome to improve readability. Put the following Additional Arguments:

#### -q --disable-warnings --tb=no "

-q, quiet output --disable-warnings, don't show most of the warnings --tb=no, don't show any traceback

#### 4. Click OK and Run the test

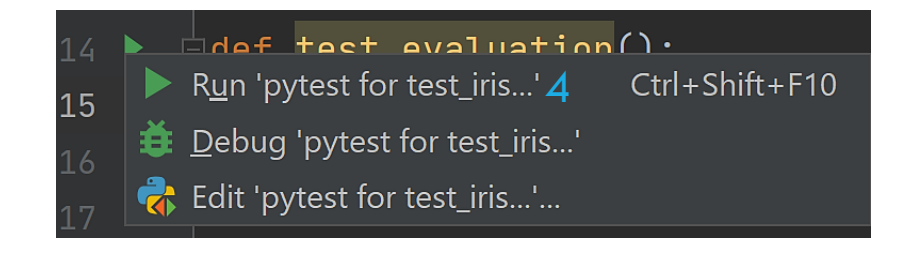

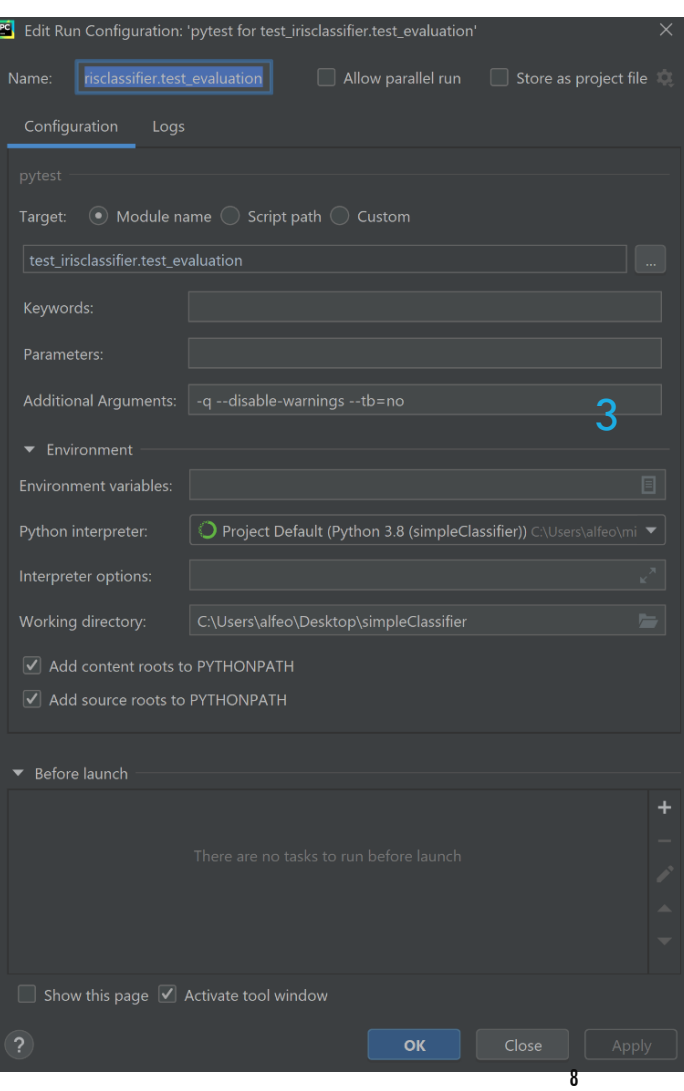

## BUILD AND RUN A TEST 3/3

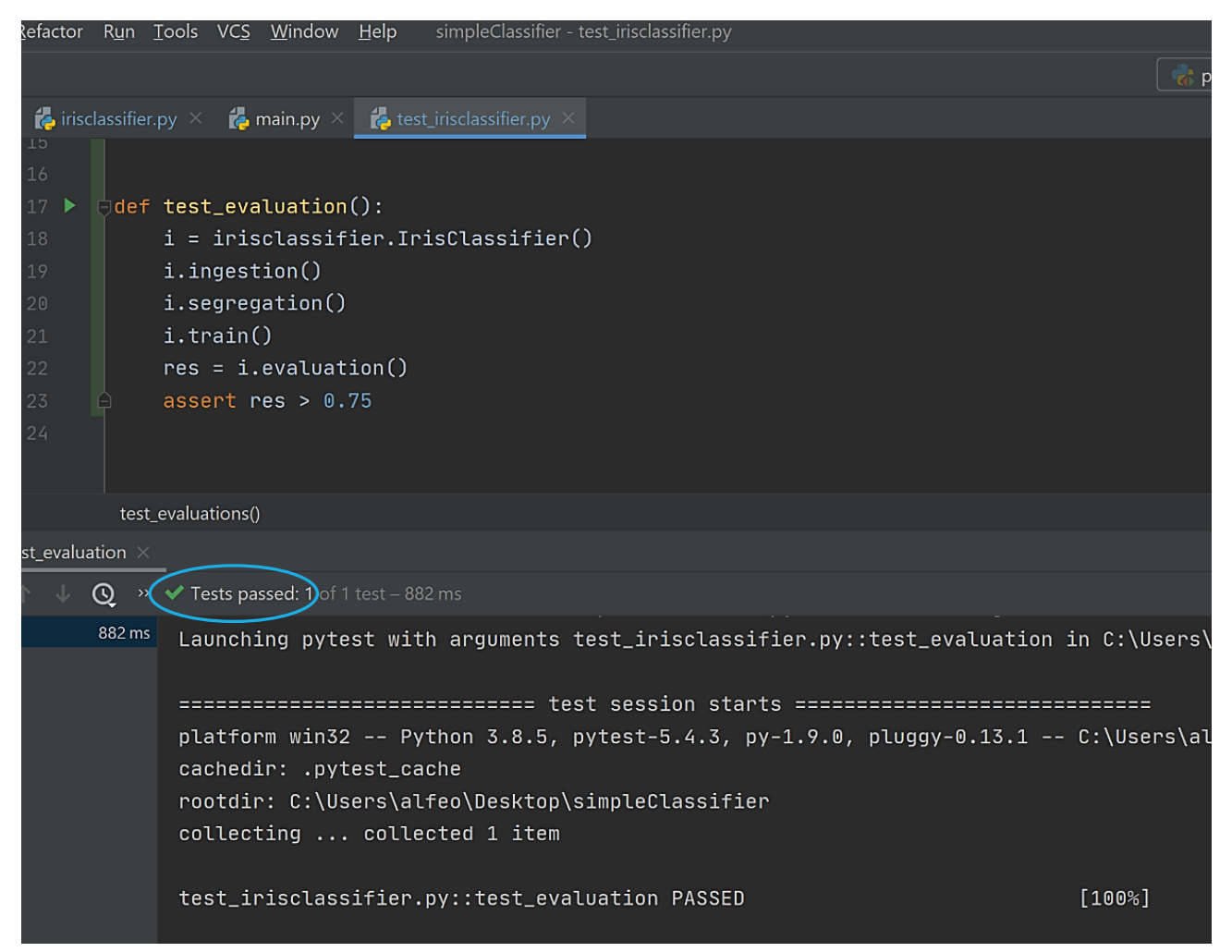

## TEST PARAMETRIZATION

[The Pytest](https://docs.pytest.org/en/stable/) framework makes it easy to write tests to support multiple and complex functional testing for applications and libraries. Pytest enables test [parametrization](https://docs.pytest.org/en/stable/example/parametrize.html#paramexamples) at several levels, such as:

 $\omega$  pytest fixture provide a fixed baseline (e.g., an instance of a class) upon which tests can reliably and repeatedly execute. Moreover, via scope controls it is possible to check how often a fixture gets called.

[@pytest.mark.parametrize](https://www.jetbrains.com/help/pycharm/pytest.html#pytest-parametrize) allows the definition of multiple sets of arguments and fixtures for testing purpose.

### BUILD AND RUN MANY TESTS

- 1. Prepare a set of values to test
- 2. Test those by passing them to the test function
- 3. Now you have one evaluation for each test value!

```
performance_thresholds = {0.50, 0.75, 0.95}@pytest.mark.parametrize('th', performance_thresholds)
def test_evaluation(th):i = irisclassifier. IrisClassifier()
    i.ingestion()i.segregation()
   i.train()res = i.evaluation()2
    assert res > th
```
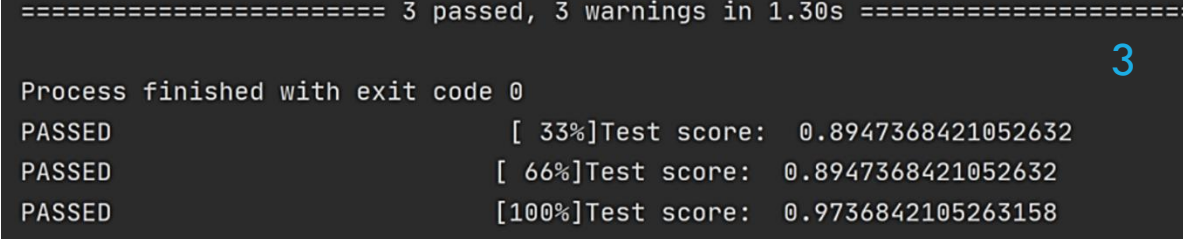

# USE PYTEST [VIA COMMAND LINE](https://docs.pytest.org/en/stable/usage.html)

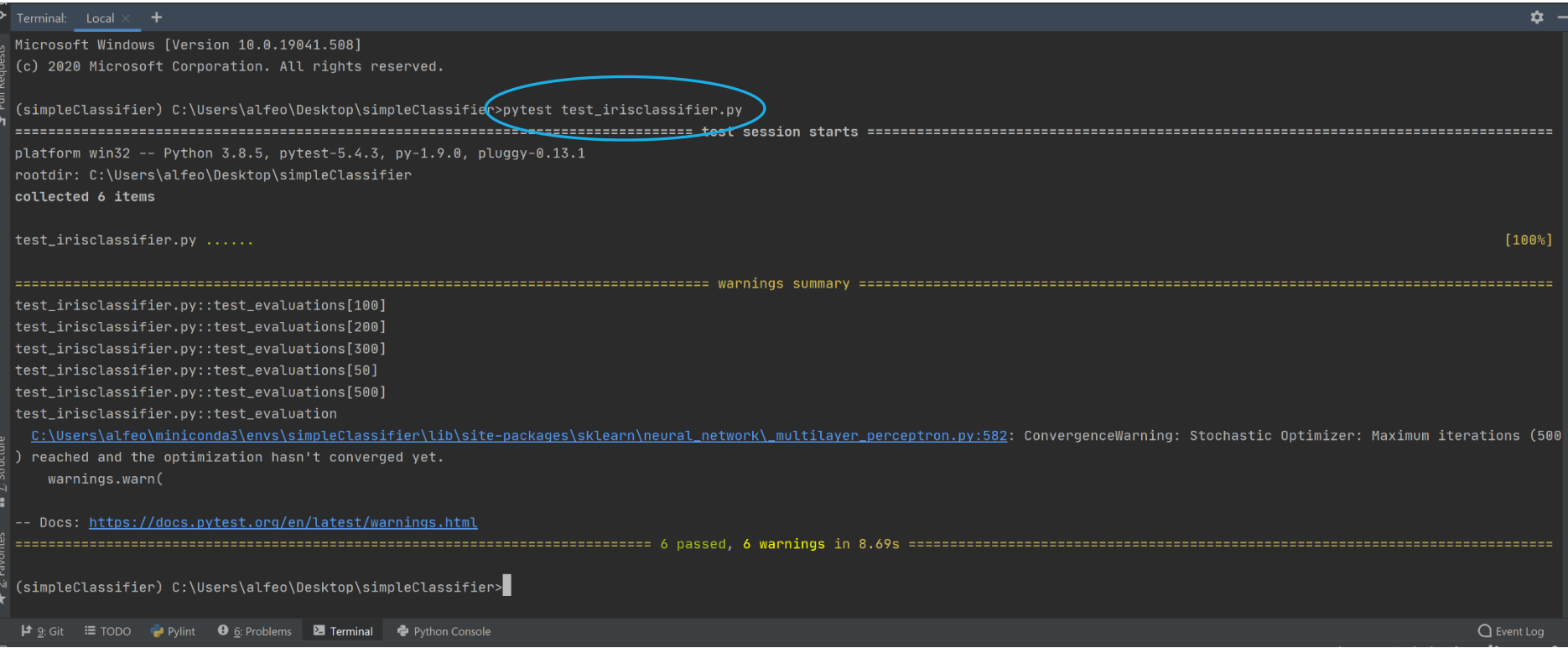

#### LET'S WORK AS A TEAM!

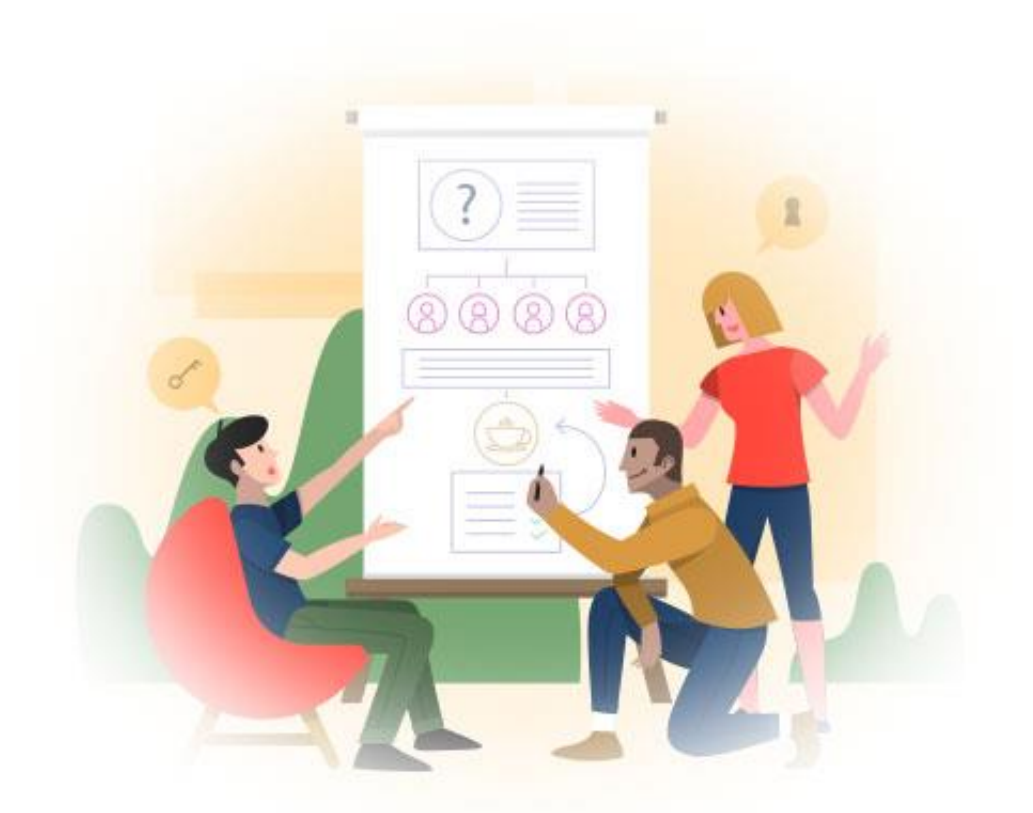

Based on previous lecture by A. L. Alfeo

## [REST](https://en.wikipedia.org/wiki/Representational_state_transfer) API AS INTERFACES 1\3

**REST APIs** are becoming the standard de-facto for machine-tomachine communication, and can be used to communicate among the different modules of your project. For instance you can:

•Generate some end-points for the functionalities to expose

•Use POST method to create a new resource (e.g. build the training set, pre-process it)

•Use GET method to retrieve a resource from different components of [the application \(e.g. the configuration file, or the JSON version of a](https://pandas.pydata.org/docs/reference/api/pandas.DataFrame.to_json.html)  configuration object)

•Implement DELETE and PUT functionalities, that's up to you!

### REST API AS INTERFACES 2\3

In Python you can use **[Flask](https://flask.palletsprojects.com/en/2.0.x/quickstart/#a-minimal-application) and <mark>[Flask-Restful](https://flask-restful.readthedocs.io/en/latest/installation.html)</mark> (install them via pip) to build** and use a simple REST server. For instance you can define the end-point *«/»* as it follows

```
from pandas import read_csv
from flask import Flask, request
from flask restful import Resource, Api
                                                                 RUN IT!
app = Flask(__name__)
api = Api(app)
class HelloWorld(Resource):
                                                                    C main
  def get(self):
                                                               Run:
                                                                       * Serving Flask app 'main' (lazy loading)
    data = read_csv('data/preprocessedDataset.csv')
                                                                       * Environment: production
    data = data.to_dict()
                                                                         WARNING: This is a development server. Do not use it in a
    return {'data': data}, 200
                                                                 . ಕಾ
                                                               н.
                                                                         Use a production WSGI server instead.
                                                                       * Debug mode: on
                                                                       * Restarting with stat
  def post(self):
                                                                       * Debugger is active!
    some_json = request.get_json()
                                                                       * Debugger PIN: 977-993-967
                                                                       * Running on http://127.0.0.1:5000/ (Press CTRL+C to quit)
    return {'you sent ': some_json}, 201
                                                                      127.0.0.1 - - [13/0ct/2021 16:37:27] "GET / HTTP/1.1" 200
api.add_resource(HelloWorld, '/')
if name = ' main ':app.run(debug=True)
```
#### TRY IT YOURSELF USING [REQUEST](https://docs.python-requests.org/en/latest/)

- 1. Install requests package (e.g. via pip) from the Terminal
- 2. Send a request via Python Console

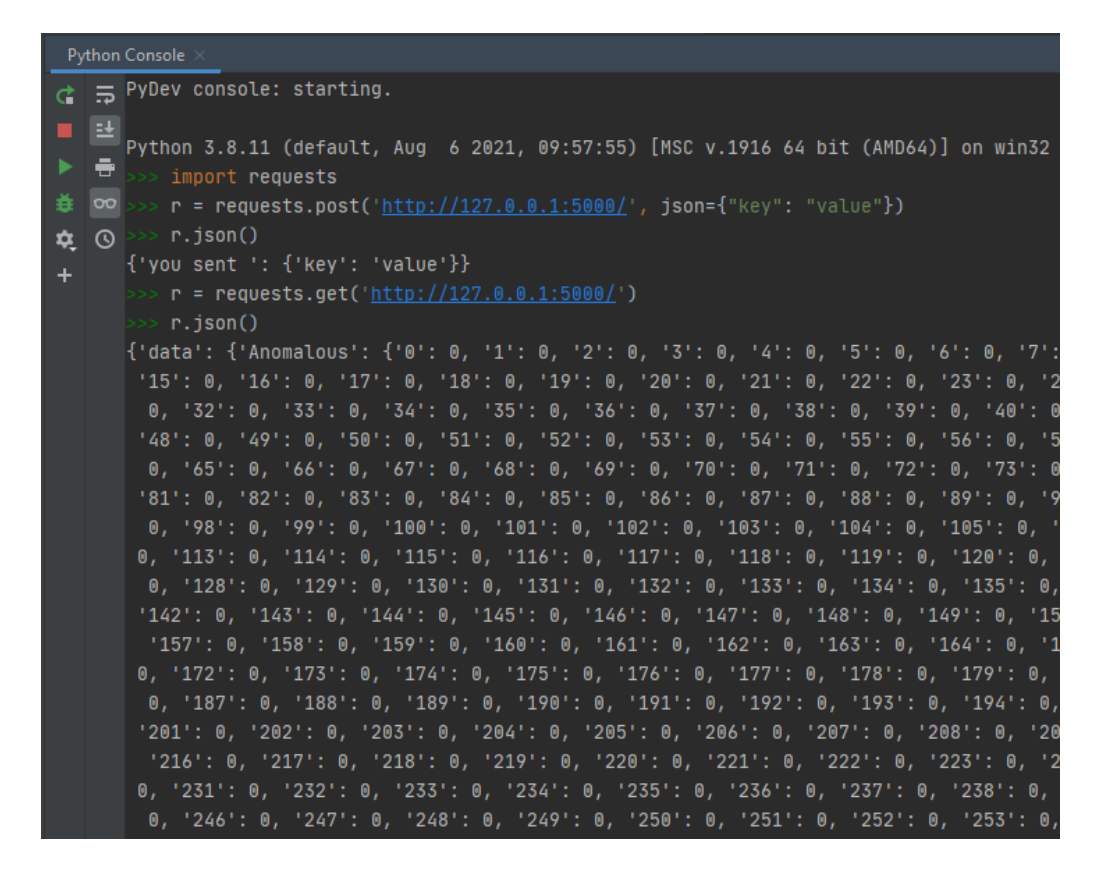

### REST API AS INTERFACES 3\3

You can also use an **argument** with your request as it follows

```
from flask import Flask, request
from flask restful import Resource, Api
app = Flash( name )
api = Api(app)class Multi(Resource):
  def get(self, num):
    return {'result ': num * 10}
api.add_resource(Multi, '/multi/<int:num>')
if name = ' main ':app.run(debug=True)
```
### TRY IT YOURSELF USING [REQUEST](https://docs.python-requests.org/en/latest/)

Send a request via Python Console

 $r = requests.get('http://127.0.0.1:5000/multi/4')$  $\gg$   $\ge$   $r$ .  $json()$  ${\n 'result': 40}$ 

#### SENDING FILES

```
from flask import Flask, send_file
```

```
app = Flash(\_name) # always use this
```

```
# the file in "file_path" will be sent due to a GET request on the endpoint "/get_file"
@app.route("/get_file", methods=['GET'])
def test():
  file_path = 'file.sav'
  return send file(file path, as attachment=True)
```

```
app.run()
```
#### EXERCISE

Can you send the trained model you saved (via joblib) in the last laboratory to your closest colleague?

### QUESTIONS?